## **KidCheck Dictionary**

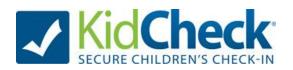

## Getting Started:

- **Campus –** Physical facility/organization name where your members check-in. Examples of a Campus name may be "First Baptist Church" or "Downtown YMCA", etc.
- Locations A place within a campus that guardians can check their kids in and out of. This can be a classroom, or age group, etc. (e.g. "Nursery (0-24 months)" or "First Grade Boys", etc.).
- Check-In Template An event or time block for check-in
  - Church Ex: 1<sup>st</sup> Service, 2<sup>nd</sup> Service, AWANA
  - Fitness/Daycare Ex: Daily Check-In, Youth Zone, Before/After School
  - Summer Camp Ex: VBS, Summer Camp Daily Check-In
- **Check-In Program –** (Available for Plus Edition and above.) A check-in program allows you to set up a sequential order for multiple templates to automatically run. This allows parents to check their children into multiple templates with just one visit to the check-in station.
- **KidCheck Client** A small piece of software that is downloaded onto a computer that needs to be running in order for it to run as a check-in station.
  - "KidCheck Client Not Detected" Error Message If the client is not detected then follow link for Windows/Mac Client Install:
    - Windows https://www.kidcheck.com/support-video/how-to-install-kidcheckclient-on-windows-10-11/
    - Mac https://www.kidcheck.com/support-video/how-to-install-kidcheck-clienton-mac/
  - If you're on a personal computer, you can disregard the error message and proceed with any administrative tasks (will not be able to run check-in).
- **Mobile Check-In Stations** Simply install the KidCheck app (from app store) to allow check-in on iPad's/Tablets.
- License Required on devices (computers, iPad/Tablet, Express) you would like to run as a check-in station.

## Account Management:

- Login Account Guardian account that has a username/password, guardian is able to edit family profile.
- **Guardian Account** An account that allows an individual to check in/out but does not have a username/password.

- **My Account Tab** Where an individual can update their personal preferences and edit family information within KidCheck.
- **Primary Guardian** Main person who wants to be in charge of setting up the family account (i.e. adds children and authorized guardians).
  - Note: Primary should be the only one to add the kids into their account and add their spouse as a guardian.
- Authorized Guardians An individual that has been given permission by the primary guardian to check in and out child (ren). Added in My Account Tab.
- **Unauthorized Guardians** A person that is NOT allowed to check child (ren) in and out. Added in My Account tab.

## Administrative:

- "User Manager" organization account settings This is where additional individuals can be given administrative access to your organization's KidCheck account. To be given administrative rights, the individual(s) you plan to add must have already created a KidCheck login account complete with a username and password.
  - Most Common Security Roles:
    - Administrator: Full access and privileges.
    - <u>Check-In Worker</u>: Able to start/stop a check-in and can access the Admin Console App during check-in. (\*\**Refer to <u>Support Documents</u> for additional* security roles\*\*)
- Workers After a guardian account has been created, administrators can assign an individual as a Volunteer/Employee, which allows them to check-in and receive a name tag.
- **People Tab** A search engine that allows an administrator to view profiles of families that have checked-in to their organization (within 6 months) and edit their account information.
- Admin Console App It shows a live class roster of children currently checked-in, ability to text guardians in case of an emergency, check-out children and more. Only available to staff that you have assigned security roles to (Administrator, Check-In Worker, Coordinator, etc.) from your organization account.
  - Refer to <u>Admin Console video</u>
  - Express Check-In Parents can download KidCheck App to start check-in using their mobile device prior to arrival, then finalize upon arrival and name badges print automatically via KidCheck PrintHub.
  - <u>Express Check-In: Things to Consider</u>